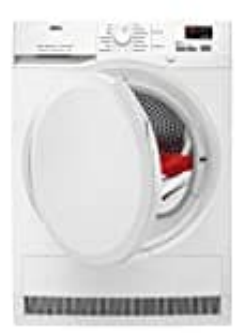

## **AEG T7DBZ41570**

## **Kindersicherung aktivieren-deaktivieren**

Die Kindersicherung kann eingeschaltet werden, um zu verhindern, dass Kinder mit dem Gerät spielen. Die Kindersicherung sperrt alle Tasten sowie den Programmwahlschalter (diese Option sperrt nicht die Taste Ein/Aus).

- 1. Schalten Sie den Wäschetrockner ein.
- 2. Wählen Sie eines der verfügbaren Programme.
- 3. Halten Sie zwei Tasten **Zeitvorwahl und Zeitwahl** gleichzeitig gedrückt, bis das das Schloss-Symbol erscheint.

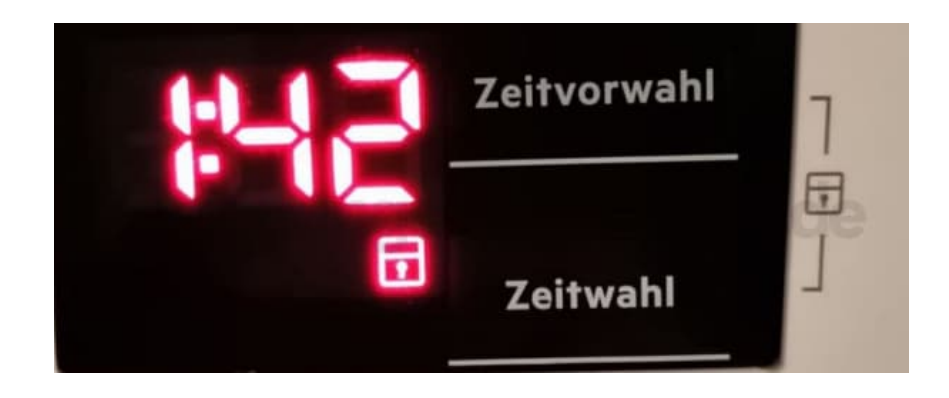

4. Das Schloss-Symbol erscheint im Display.

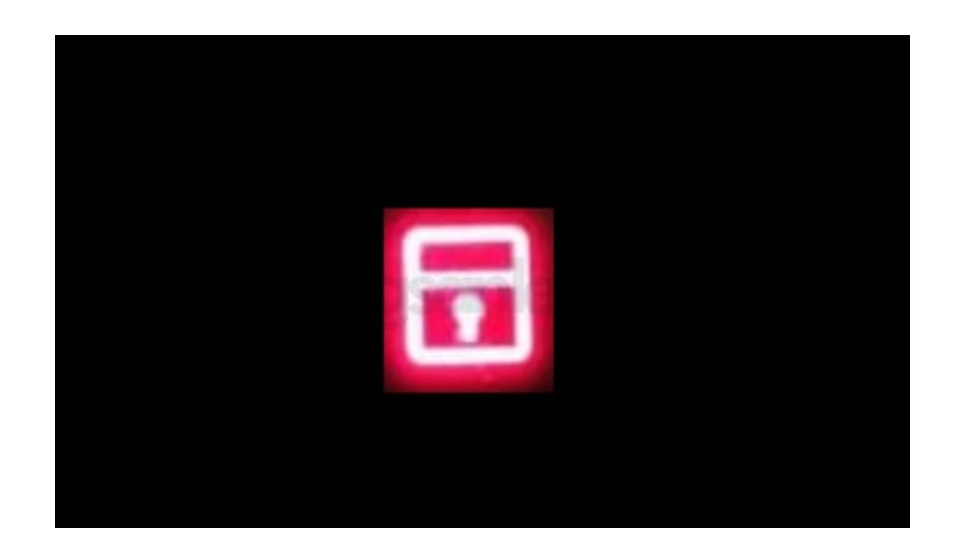

5. Halten Sie zum Ausschalten der Kindersicherung obige Tasten erneut gleichzeitig so lange gedrückt, bis das Symbol erlischt.